# 

For the Contract of Contract of Contract of Contract of Contract of Contract of Contract of Contract of Contract of Contract of Contract of Contract of Contract of Contract of Contract of Contract of Contract of Contract o

 $\frac{1}{26}$ 

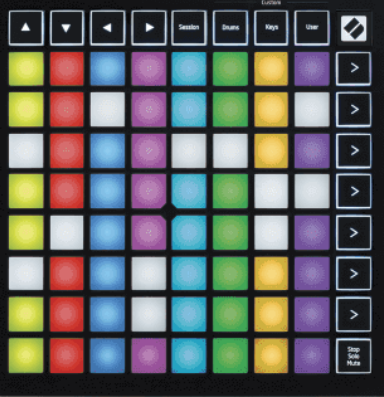

Versija 2.0

Latviešu

# **LAUNCHPADMINI**

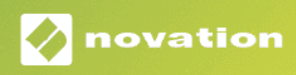

# **Saturs**

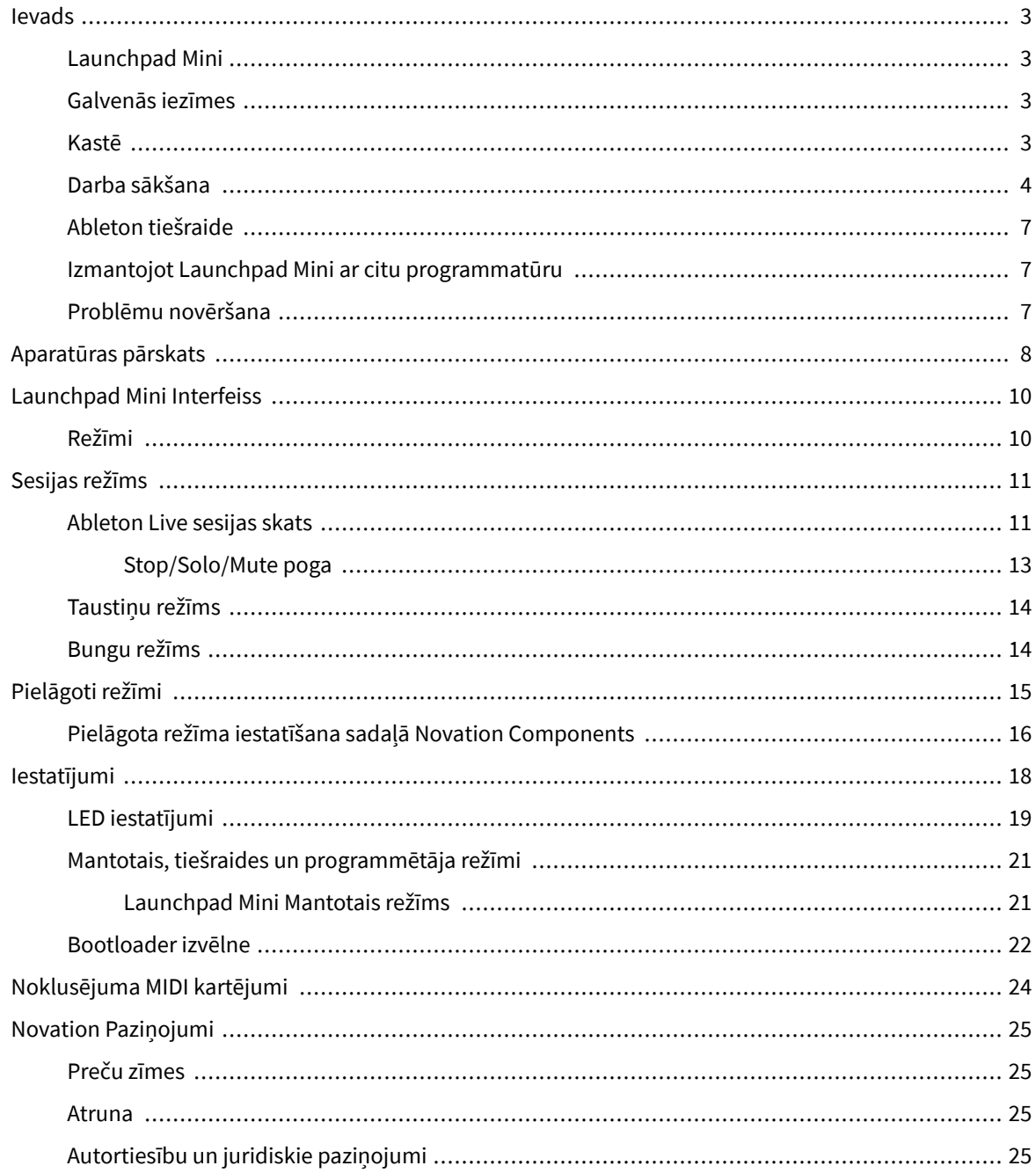

# <span id="page-2-0"></span>**Ievads**

# **Launchpad Mini**

Launchpad Mini ir mūsu kompaktākais un pārnēsājamākais Ableton Live tīkla kontrolleris. Launchpad Minipadara klipu palaišanu pakalpojumā Ableton Live par ātru un taustāmu pieredzi, parādot sesijas skatu no ekrāna līdz rokai pilnā RGB krāsā. Veiciniet mūzikas veidošanu un veidojiet dziesmas, izmantojot Launchpad Mini, izmantojot taustiņus un bungu režīmus, lai atskaņotu ritmus un melodijas.

Šī rokasgrāmata palīdzēs jums izprast visas jūsu jaunā tīkla kontrollera funkcijas un iemācīs, kā paaugstināt ražošanu un veiktspēju, izmantojot Launchpad Mini.

# **Galvenās iezīmes**

- 8 × 8 režģis ar 64 **RGB LED** aizmugurgaismoti spilventiņi.
- Uzstājieties ar Ableton Live, palaižot klipus un ainas.
- Plug and Play barojas ar USB kopni.
- Kompakts un viegls.
- Četri režīmi: **Sesija**, **Bungas**, **Atslēgas**, un **Lietotājs**.
- Ableton Live Mixer kontrolējiet skaļumu, panoramēšanu un sūtījumus katram ierakstam.
- Zibens ātra piekļuve veiktspējas vadīklām ar **Stop**/**Solo**/**Izslēgt skaņu** pogu.
- Iekļauta jaudīga mūzikas producēšanas programmatūra Ableton Live Lite, kā arī virkne augstas kvalitātes instrumentu un efektu.
- Bezgalīgas iespējas kontrolēt savu programmatūru ar **Pielāgoti režīmi**.

# **Kastē**

- Launchpad Mini
- USB-C uz USB-A kabelis

# <span id="page-3-0"></span>**Darba sākšana**

Mēs esam sākuši darbu Launchpad Mini pēc iespējas vienkāršāk neatkarīgi no tā, vai esat jauns bītu veidotājs vai pieredzējis producents. Mūsu vienkāršās palaišanas rīks nodrošina soli pa solim iestatīšanas rokasgrāmatu, kas ir pielāgota jūsu vajadzībām neatkarīgi no tā, vai nekad iepriekš neesat veidojis mūziku vai vienkārši vēlaties pēc iespējas ātrāk lejupielādēt komplektācijā iekļauto programmatūru.

Lai piekļūtu Easy Start rīkam, pievienojiet savu Launchpad Mini.

### **Ja izmantojat Mac datoru:**

1. Darbvirsmā atrodiet ikonu Novation Easy Start un veiciet dubultklikšķi uz tās, lai atvērtu mapi "Launchpad Mini".

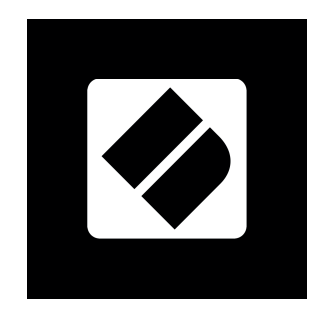

2. Mapē veiciet dubultklikšķi uz faila: "Click Here to Get Started.url".

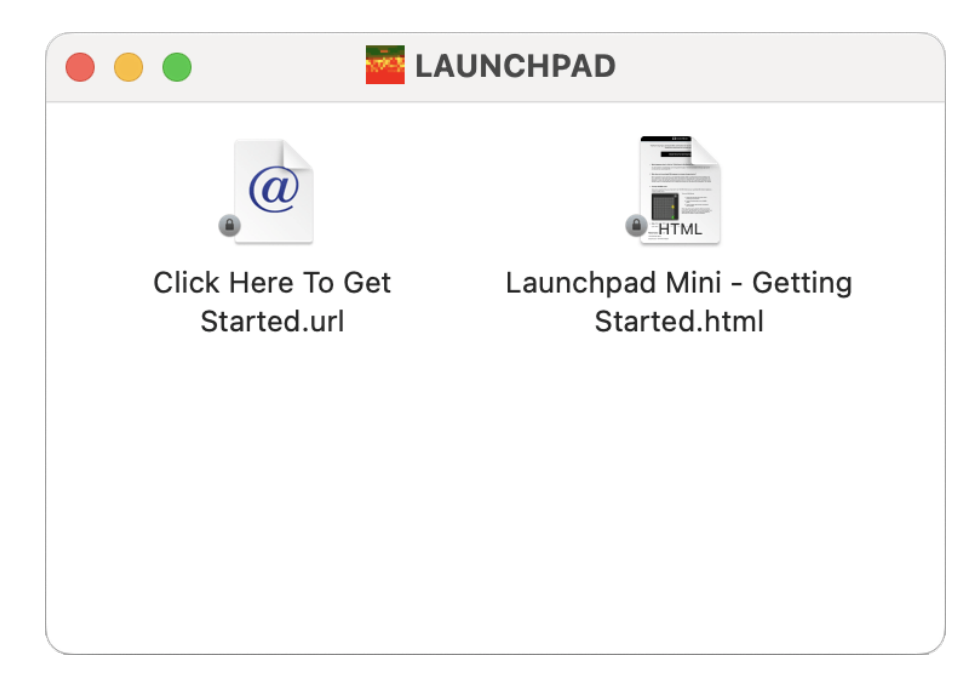

3. Jūs tiksit novirzīts uz Easy Start Tool, kur mēs veiksim iestatīšanu.

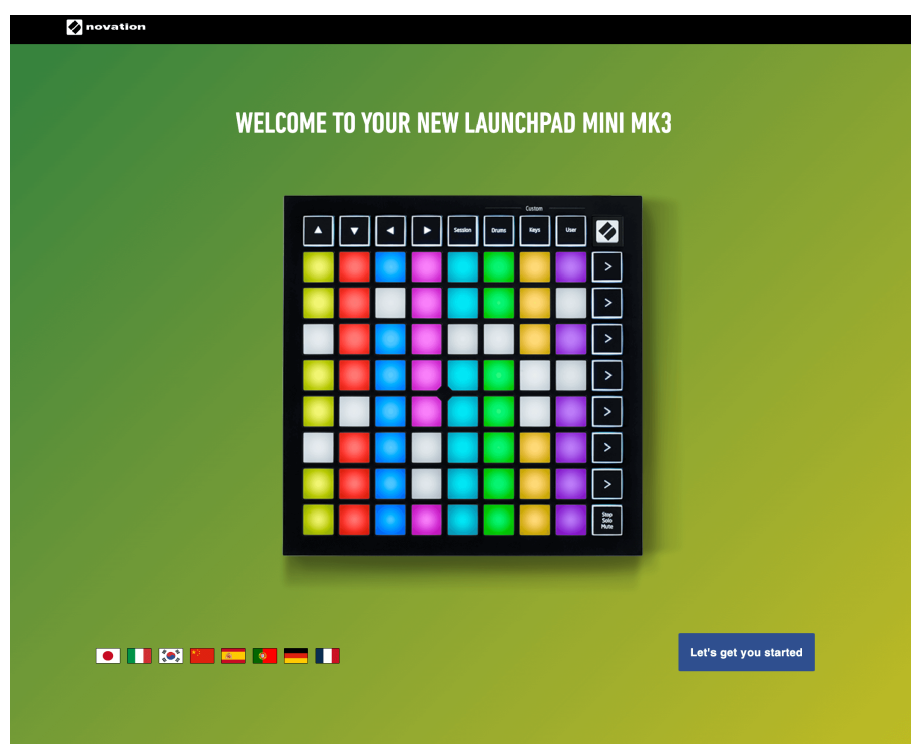

Alternatīvi, ja Google Chrome ir atvērts, kad pievienojat savu Launchpad Mini, tiek parādīts uznirstošais logs. Noklikšķiniet uz uznirstošā loga, lai pārietu uz vienkāršu sākumu.

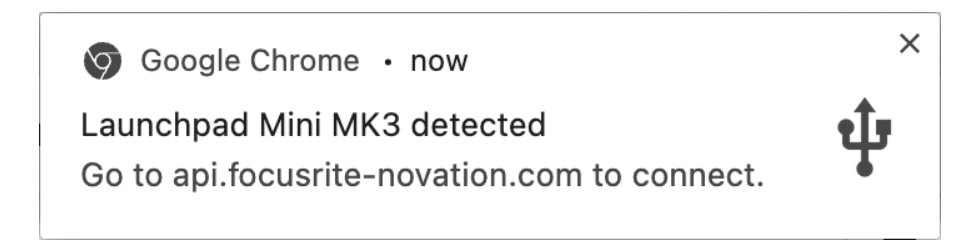

### **Ja izmantojat Windows:**

- 1. Nospiediet pogu Sākt un ierakstiet "Šis dators", nospiediet taustiņu Enter.
- 2. Šajā datorā atrodiet disku: "Launchpad Mini", un veiciet dubultklikšķi.

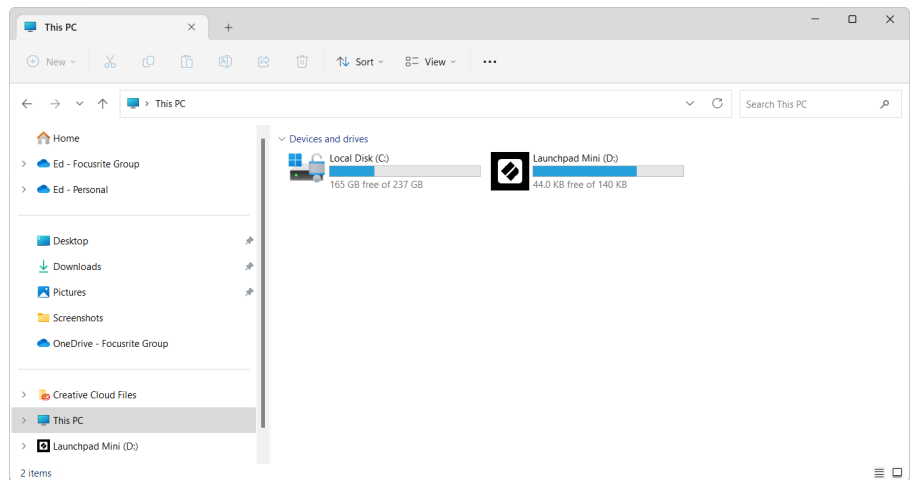

- 3. Diska iekšpusē noklikšķiniet uz saites: "Noklikšķiniet šeit, lai sāktu.html"
- 4. Jūs tiksit novirzīts uz Easy Start Tool, kur mēs veiksim iestatīšanu.

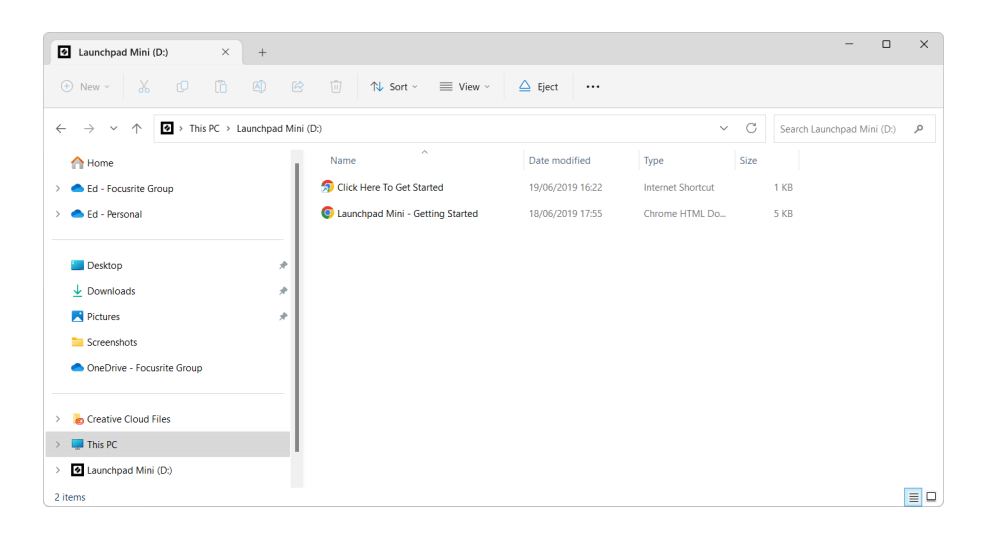

# <span id="page-6-0"></span>**Ableton tiešraide**

Ableton Live (bieži saukta tikai par Live) ir unikāla un jaudīga programmatūra mūzikas radīšanai. Ableton Live Lite tiek nodrošināts kopā ar jūsu Launchpad Mini, kas nodrošina visus nepieciešamos rīkus, lai sāktu veidot savu mūziku.

Ja jūs nekad iepriekš neesat izmantojis Ableton Live, iesakām apmeklēt mūsu Easy Start rīku (sk [Darba](#page-3-0)  [sākšana \[4\].](#page-3-0) Šeit jūs saņemsit norādījumus, kā lejupielādēt un instalēt Ableton Live Lite. Jūs atradīsiet arī videoklipus par programmatūras pamata funkcijām, lai jūs varētu sākt veidot mūziku pakalpojumā Ableton Live ar Launchpad Mini.

Kad Ableton Live ir instalēta, iegūstiet savu Launchpad Mini izveidot un darboties, pievienojot to Mac vai datora USB portam. Atverot Live your Launchpad Mini tiks automātiski atklāts, un tas pāries sesijas režīmā.

Vairāk resursu par Ableton Live daudzo funkciju izmantošanu var atrast Ableton vietnē:

### [ableton.com/live/learn-live](https://www.ableton.com/live/learn-live/)

Jūs varat reģistrēt savu Launchpad Mini un iegūstiet savu Ableton Live Lite licenci vietnē:

[customer.novationmusic.com/register](https://customer.novationmusic.com/en/register)

# **Izmantojot Launchpad Mini ar citu programmatūru**

Launchpad Mini ir paredzēts Ableton Live, taču to var izmantot arī kā kontrolieri citai programmatūrai. Ja izmantojat citu mūzikas producēšanas programmatūru, apmeklējiet vietni support.novationmusic.com lai iegūtu papildinformāciju par to, kā iestatīt savu Launchpad Mini.

# **Problēmu novēršana**

Lai saņemtu palīdzību darba sākšanā Launchpad, apmeklējums:

### [novationmusic.com/get-started](http://novationmusic.com/get-started)

Ja jums ir kādi jautājumi vai nepieciešama palīdzība jebkurā laikā ar jūsu Launchpad, apmeklējiet mūsu palīdzības centru. Šeit varat arī sazināties ar mūsu atbalsta komandu:

### [support.novationmusic.com](http://support.novationmusic.com)

Mēs iesakām pārbaudīt, vai nav atjauninājumu jūsu Launchpad lai jums būtu jaunākās funkcijas un labojumi. Lai atjauninātu savu Launchpadprogrammaparatūrai, kas nepieciešama, lai izmantotu komponentus:

[komponenti.novationmusic.com](https://components.novationmusic.com/)

# <span id="page-7-0"></span>**Aparatūras pārskats**

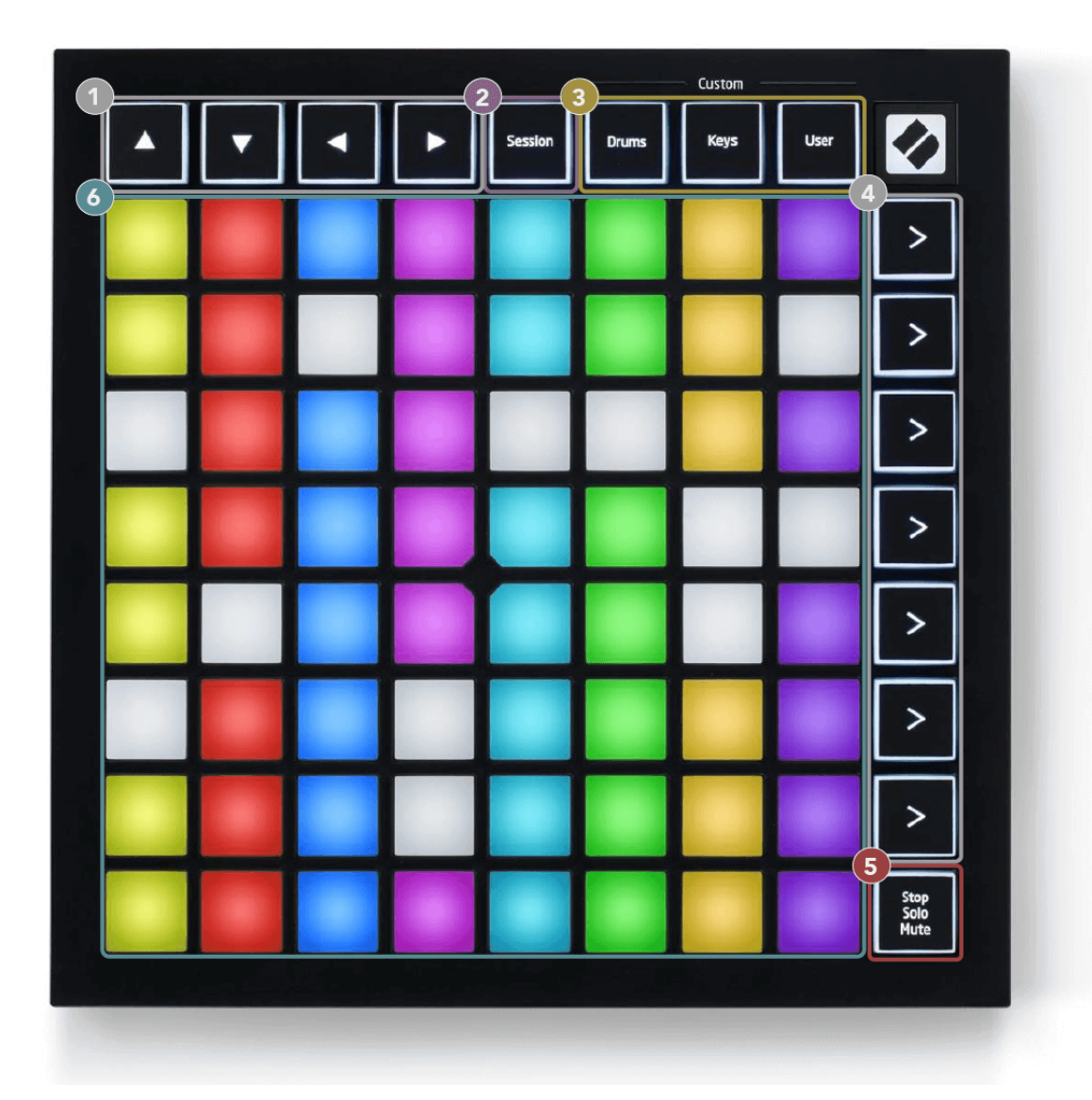

- 1. Navigācijas pogas
- 2. Sesijas režīms
- 3. Pielāgoti režīmi (bungas, taustiņi un lietotājs)
- 4. Ainas palaišanas pogas
- 5. Stop/Solo/Mute
- 6. 8 × 8 spilventiņu režģis

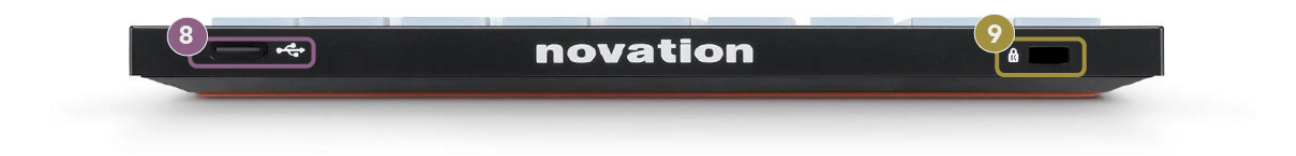

- 7. USB-C ligzda
- 8. *R* Kensington Lock, izmantojiet slēdzeni, lai nodrošinātu savu Launchpad un novērstu zādzību.

# <span id="page-9-0"></span>**Launchpad Mini Interfeiss**

# **Režīmi**

Režīmi ir galvenais Launchpad Mini saskarne. Tie ļauj pārslēgties starp skatiem, piedāvājot atšķirīgu funkcionalitāti katrā.

Ir pieejami četri dažādi režīmi:

- Sesija
- Bungas
- Atslēgas
- Lietotājs

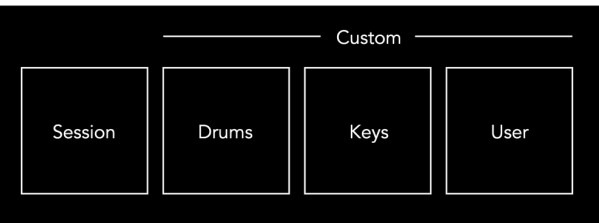

Nospiediet režīma pogu, lai ieietu attiecīgajā režīmā. Pašlaik aktīvais režīms iedegas gaiši zaļā krāsā. Pašlaik pieejamie režīmi ir gaiši balti.

Bungas, taustiņi un lietotājs ir pielāgoti režīmi.

Izmantojot Novation Components, varat rediģēt pielāgotos režīmus un pielāgot tos savām vajadzībām (sk [Pielāgoti režīmi \[15\]](#page-14-0)).

# <span id="page-10-0"></span>**Sesijas režīms**

# **Ableton Live sesijas skats**

Sesijas režīms ir paredzēts, lai kontrolētu Ableton Live sesijas skatu, kas redzams tālāk.

Ja jūs nekad iepriekš neesat izmantojis Ableton Live, iesakām apmeklēt mūsu Easy Start rīku (sk [Celšanās](#page-3-0)  [un skriešana \[4\]\)](#page-3-0). Šeit jūs atradīsiet iekļauto Ableton Live Lite lejupielādes kodu (ja izvēlaties reģistrēt savu Launchpad Mini). Ir arī video par instalēšanu, programmatūras pamatfunkcijām un to, kā sākt mūzikas veidošanu ar savu Launchpad Mini Ableton Live.

Sesijas skats ir režģis, kas sastāv no klipiem, celiņiem (kolonnām) un ainām (rindām). Sesijas režīms nodrošina jūsu klipu skatu 8 × 8 sesijas skatā Launchpad Mini.

- 1. Klipi parasti ir cilpas, kurās ir MIDI notis vai audio.
- 2. Dziesmas ir virtuāli instrumenti vai audio ieraksti. MIDI klipi, kas ievietoti instrumenta celiņos, tiks atskaņoti instrumentā, kas ir piešķirts šim ierakstam.
- 3. Ainas ir klipu rindas. Palaižot ainu, tiks palaisti visi klipi šajā rindā. Tas nozīmē, ka varat sakārtot klipus horizontālās grupās (pāri celiņiem), lai izveidotu dziesmas struktūru, sākot ainu pēc ainas, lai turpinātu dziesmu.

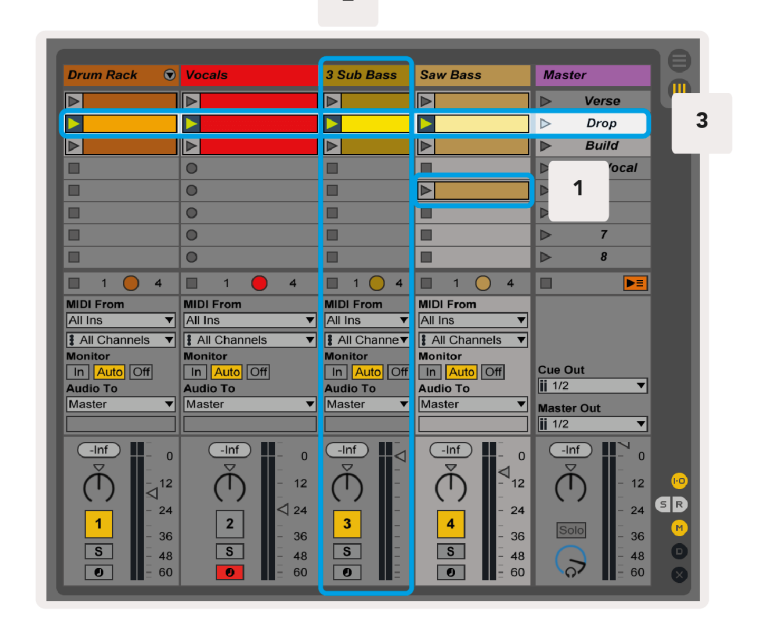

Pogas **▲▼→** lauj pārvietoties sesijas skatījumā. Sarkanā kontūra sesijas skata režģī parāda pašlaik redzamo apgabalu Launchpad Mini.

### $\overline{2}$

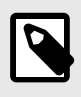

# **PIEZĪME**

Šī kontūra var parādīties jebkurā krāsā — tas neietekmēs tā darbību.

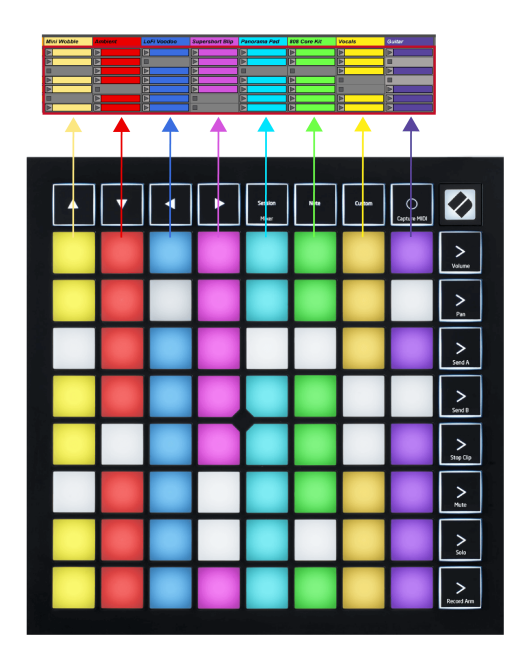

- Nospiediet taustiņu, lai atskaņotu atbilstošo klipu programmā Ableton. Krāsa atbilst ekrānam un spilventiņiem.
- Nospiežot taustiņu, tas mirgos zaļā krāsā, norādot, ka klips ir ievietots rindā un drīz sāks atskaņot. Kad tiek atskaņots klips, spilventiņš mirs zaļā krāsā.
- Vienā celiņā vienlaikus var atskaņot tikai vienu klipu. Nospiežot tukšu klipu, pašreizējais klips tiks apturēts šajā ierakstā.
- Horizontālu klipu līniju sauc par ainu. Ainas var aktivizēt, izmantojot (sižeta palaišanas) pogas labajā pusē Launchpad Mini.

Kad ieraksts ir ieslēgts, tukši klipu sloti tiek parādīti blāvi sarkanā krāsā. Nospiediet vienu no šiem slotiem, lai sāktu ierakstīšanu nospiestajā klipā.

### <span id="page-12-0"></span>**Stop/Solo/Mute poga**

Apakšējā spilventiņu rinda var nodrošināt ierakstu vadīklas: Apturēt (pārtraukt klipa atskaņošanu noteiktā celiņā), Solo (konkrēta ieraksta solo) vai Izslēgt (izslēgt noteiktu ierakstu). Šīs trīs funkcijas tiek mainītas, izmantojot pogu Stop Solo Mute:

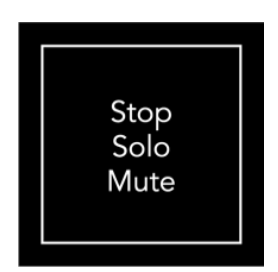

Kad ierīce ir ieslēgta, apakšējā rinda vispirms attēlos klipus tāpat kā pārējā 8x8 režģa daļa. Kad esat pabraucis garām funkcijai Mute, apakšējā rindā atkal tiks rādīti klipi. Šajā stāvoklī poga Stop Solo Mute degs baltā krāsā.

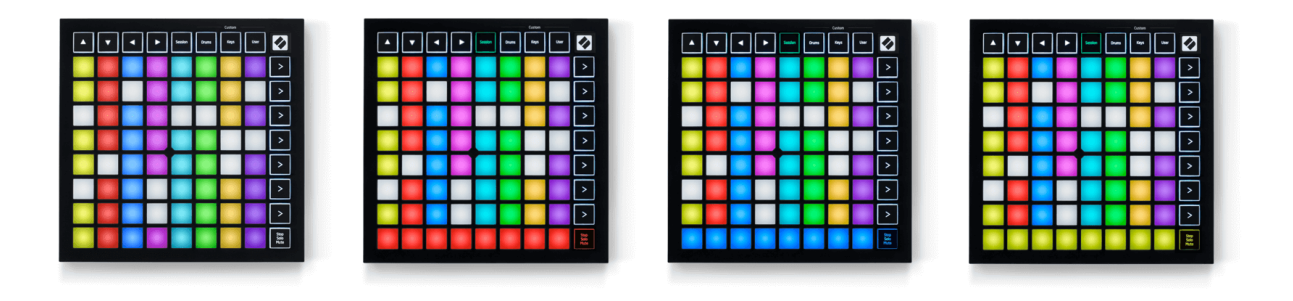

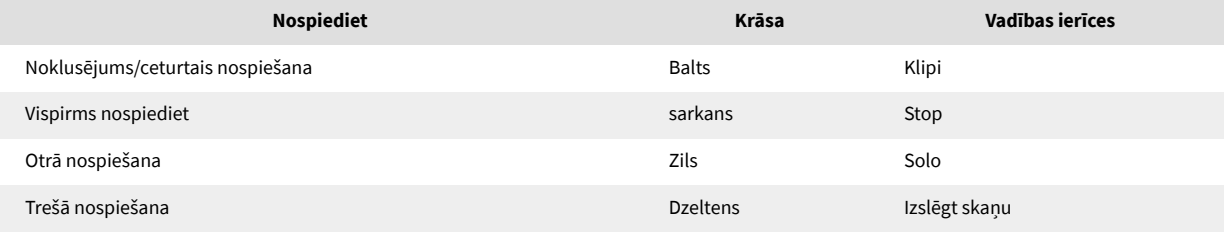

- In **Stop**: spilgti izgaismoti sarkani spilventiņi apakšējā rindā parāda, ka klipi pašlaik tiek atskaņoti šajā ierakstā, un jūs varat tos apturēt. Vāji apgaismotie paliktņi parāda, ka šajā celiņā pašlaik netiek atskaņots neviens klips.
- In **Solo**: spilgti izgaismoti zili spilventiņi apakšējā rindā parāda, ka celiņš pašlaik ir solo. Vāji apgaismotie paliktņi parāda, ka trase nav solo.
- In **Izslēgt skaņu**: spilgti izgaismoti dzelteni spilventiņi apakšējā rindā norāda, ka ieraksts pašlaik ir izslēgts (dzirdams). Vāji apgaismoti spilventiņi parāda, ka celiņš ir izslēgts, tāpēc jūs to nevarat dzirdēt.

# <span id="page-13-0"></span>**Taustiņu režīms**

Taustiņu režīms ļauj atskaņot Launchpad Mini režģi kā hromatisku tastatūru. Izkārtojumā ir četras nošu oktāvas klavieru izkārtojumā, un oktāvas ir novietotas vertikāli. Zemākais solis ir apakšā, bet augstākais augšpusē. Nošu diapazons ir C2-C6.

Programmā Ableton Live ielādējiet instrumentu (piemēram, Simpler) MIDI celiņā un varēsiet to atskaņot taustiņu režīmā. Lai to izdarītu, pārlūkprogrammā veiciet dubultklikšķi uz instrumenta vai sākotnējā iestatījuma (Ableton Live kreisajā pusē) vai velciet to uz izvēlēto ierakstu. Ja neko nedzirdat, pārliecinieties, vai ieraksts ir ieslēgts un monitors ir iestatīts uz automātisku režīmu.

# **Bungu režīms**

Bungu režīms ļauj atskaņot Ableton Live bungu statīvu Launchpad Mini režģī. Katra bungu plaukta sekcija sastāv no 16 slotiem, kas sakārtoti 4 × 4 spilventiņu grupā. Ir četras no šīm grupām kopā ar 64 bungu statīvu slotiem.

Programmā Ableton Live ielādējiet bungu komplektu MIDI celiņā no pārlūkprogrammas un varēsiet to atskaņot bungu režīmā. Ja neko nedzirdat, pārliecinieties, vai ieraksts ir ieslēgts un monitors ir iestatīts uz automātisku.

- Monitors ir iestatīts uz Auto.
- Sarkanā izslēgšanas poga parāda, ka ieraksts ir ieslēgts.

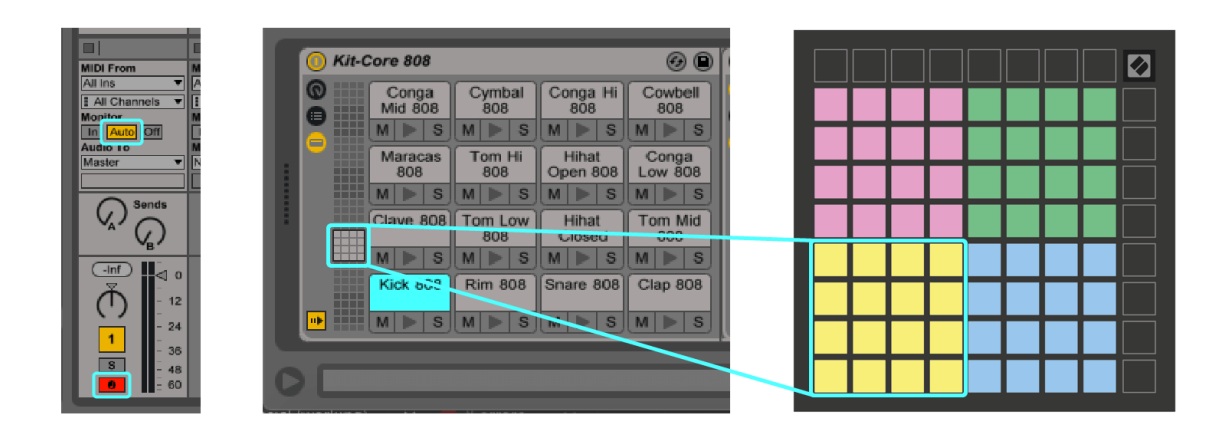

# <span id="page-14-0"></span>**Pielāgoti režīmi**

Pielāgotie režīmi pagriežas Launchpad Mini's 8 × 8 režģi dziļi pielāgojamā vadības virsmā.

Varat izveidot un rediģēt pielāgotus režīmus, izmantojot Novation Components — mūsu tiešsaistes centru visiem Novation produktiem. Varat arī dublēt visus šeit izveidotos pielāgotos režīmus. Mums ir vairākas pielāgotā režīma veidnes, kuras varat lejupielādēt un izpētīt komponentos.

Lai piekļūtu komponentiem, apmeklējiet vietni [komponenti.novationmusic.com](http://components.novationmusic.com) izmantojot Web MIDI iespējotu pārlūkprogrammu (mēs iesakām Google Chrome vai Opera).

Vai arī lejupielādējiet atsevišķu komponentu versiju no sava konta lapas vietnē Novation.

Pielāgotie režīmi ir pilnībā saderīgi starp Launchpad Mini un Launchpad X.

# <span id="page-15-0"></span>**Pielāgota režīma iestatīšana sadaļā Novation Components**

Varat izveidot un rediģēt pielāgotos režīmus sadaļā Novation Components. Komponenti divās versijās uz pārlūkprogrammu balstīta lietotne vai atsevišķa darbvirsmas lietotne. Atverot lietotni Components vai ielādējot vietni datorā, jūsu Launchpad Mini savienojas automātiski.

Ja produkta nosaukums blakus sākuma ikonai (augšējā labajā stūrī) nav Launchpad Mini, noklikšķiniet uz sākuma ikonas un atlasiet Launchpad Mini no produktu saraksta.

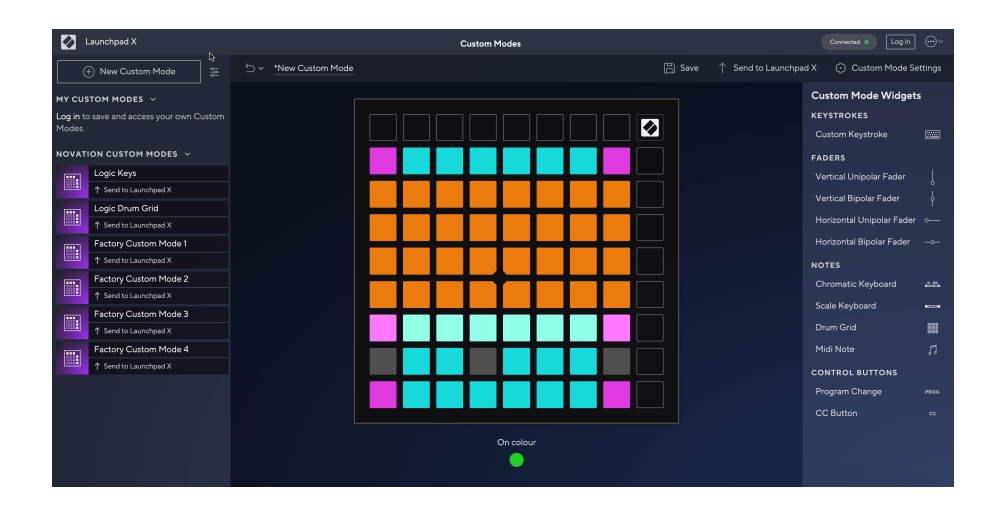

Pielāgotajā režīmā katrs 8 × 8 režģa spilventiņš var darboties kā piezīme, MIDI CC (vadības maiņa) vai programmas maiņas ziņojums. Pielāgotajā režīmā faderi un CC spilventiņi reaģē uz ienākošajiem CC, pielāgojot to pozīciju un apgaismojumu atbilstoši ienākošajai CC vērtībai.

Spilventiņi var darboties kā slēdži, palaišanas slēdži vai īslaicīgi slēdži. Īslaicīga darbība aktivizēs noti, kad tas ir nospiests, un atlaidīs noti, kad tā tiks nospiesta. Trigeri vienmēr nosūtīs noteiktu CC vērtību vai programmas maiņas ziņojumu.

Pilnas spilventiņu rindas un kolonnas var darboties arī kā izbalinātāji. Faderiem var piešķirt CC vērtības, un tie var būt vienpolāri vai bipolāri. Faderus var novietot horizontāli vai vertikāli.

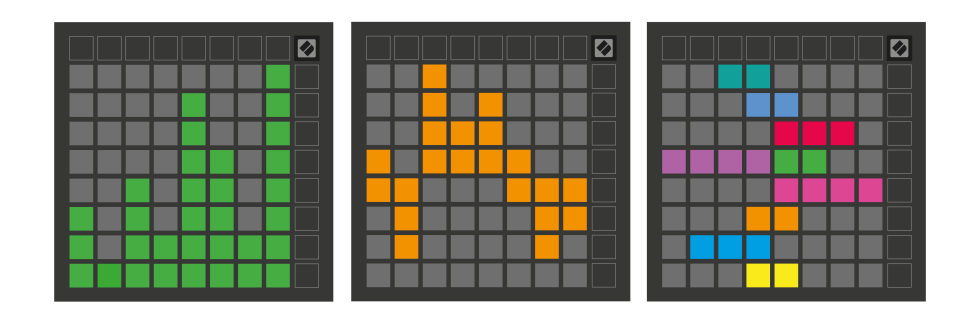

Pielāgotajā režīmā varat piešķirt spilventiņiem "Ieslēgts" un "Izslēgts" krāsu, kad tiek nospiesti/pārslēgti spilventiņi 8 × 8 režģī. (piem., kad tiek atskaņota nots vai tiek pārslēgta pagaidu CC maiņa). Katrā pielāgotajā režīmā var būt tikai viena "Ieslēgta" krāsa, taču katram spilventiņam var būt unikāla "Izslēgta" krāsa.

Pielāgotajiem režīmiem var būt jebkura nošu, kopiju, programmu izmaiņu un izgaismotāju kombinācija — jūs varat iestatīt savu personalizēto vadības virsmu savai studijai.

Lai iegūtu plašāku praktisku informāciju par to, kā izveidot savus pielāgotos režīmus, apmeklējiet sadaļu Komponenti, lai iegūtu interaktīvu pamācību — tas ir vienkāršāk, nekā varētu šķist!

# <span id="page-17-0"></span>**Iestatījumi**

Launchpad MiniIestatījumi un iestatīšanas izvēlne ļauj iestatīt preferences daudzos tā aspektos. Ir pieejamas četras lapas: LED, ātrums, pēcskāriens un izgaismotājs.

Lai atvērtu iestatījumu izvēlni, nospiediet un īsi turiet Session. Augšējās 4 rindās tiks parādīta rakstzīmju LED, kas norāda izvēlnes tēmu. Izmantojiet četras augšējās Scene Launch pogas, lai piekļūtu dažādām lapām.

# <span id="page-18-0"></span>**LED iestatījumi**

Pirmā poga Scene Launch piekļūst LED iestatījumiem Launchpad Mini. Šeit varat mainīt LED spilgtumu, LED atgriezenisko saiti un ieiet LED miega režīmā.

The **LED spilgtuma līmeņa slīdnis** ir 8 līmeņi, no minimālā līdz maksimālajam spilgtumam. Spilgti izgaismots baltais paliktnis norāda, kurš līmenis pašlaik ir izvēlēts.

**LED atgriezeniskā saite (iekšējā)** pārslēdz, vai 8 × 8 režģa spilventiņi iedegas, kad tie tiek nospiesti pielāgotajos režīmos. Spilgti zaļš norāda, ka LED atgriezeniskā saite (iekšējā) ir iespējota, bet blāvi sarkana norāda, ka tā ir atspējota. Iestatījums ir iespējots pēc noklusējuma. **LED atgriezeniskā saite (ārēja)** pārslēdz, vai 8 × 8 režģa spilventiņi iedegas, kad MIDI tiek saņemts ārēji pielāgotajos režīmos un programmētāja režīmā. Spilgti zaļš norāda, ka LED atgriezeniskā saite (ārēja) ir iespējota, bet blāvi sarkana norāda, ka tā ir atspējota. Iestatījums ir iespējots pēc noklusējuma.

**MIDI galamērķis** pārslēdz MIDI datus, kas tiek nosūtīti uz abiem USB MIDI portiem (spilgti apgaismots) vai tikai uz otro USB MIDI portu (blāvs). Šis iestatījums tiek ignorēts sesijas režīmā, kad uz pirmo USB MIDI portu netiek sūtīti piezīmes vai pielāgoti dati.

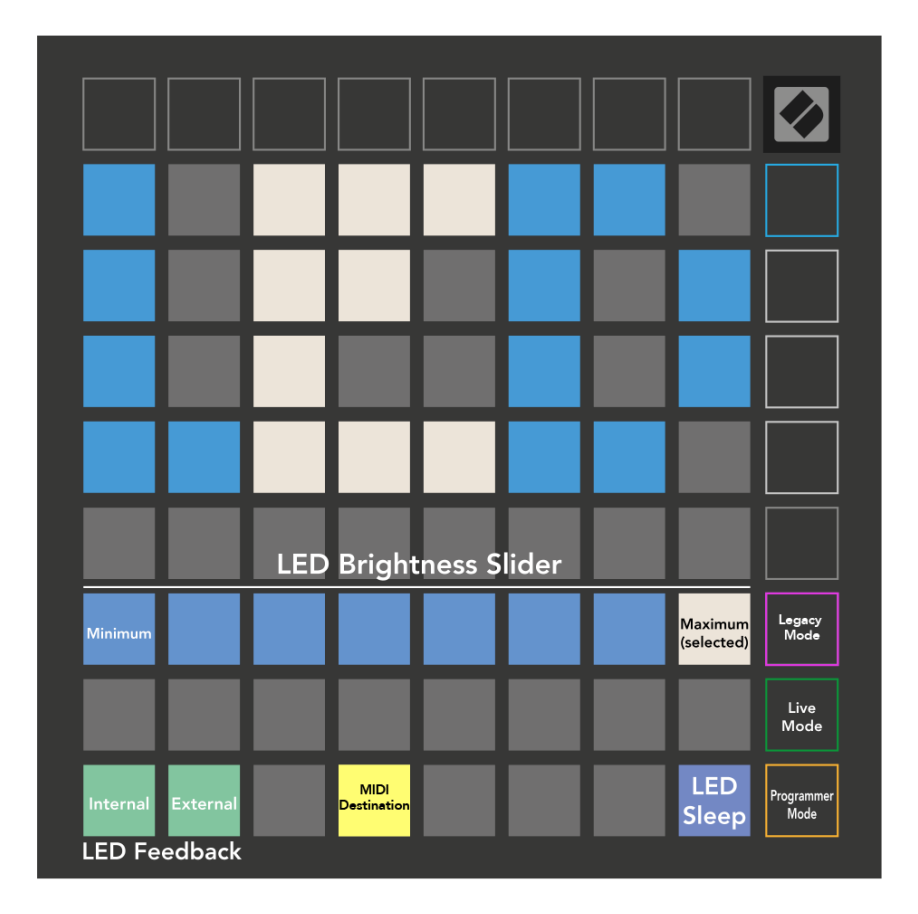

**LED miegs** var nospiest, lai izslēgtu visas gaismas diodes Launchpad Mini. Nospiediet jebkuru pogu vai spilventiņu, lai pamodinātu ierīci. Tas ir noderīgi, ja nelietojat Launchpad Mini, bet jūs nevēlaties to atvienot.

# <span id="page-20-0"></span>**Mantotais, tiešraides un programmētāja režīmi**

Ir trīs režīmi, kurus varat izmantot Launchpad Mini mantojuma, tiešraides un programmētāja režīmā.

Mantotā režīmā jūsu Launchpad Mini zaudē piekļuvi sesijas, bungas, taustiņiem un lietotāja režīmiem, un visa virsma (paliktni un pogas) kļūst neapgaismota. Varat apgaismot spilventiņus, izmantojot MIDI ziņojumus.

Tiešraides režīms ir noklusējuma režīms. Tiešraides režīmā jūsu Launchpad Mini darbojas kā "parasts", un jūs varat piekļūt parastajiem režīmiem. Lai iegūtu papildinformāciju, skatiet Programmētāja uzziņu rokasgrāmatu, kuru var lejupielādēt vietnē: [downloads.novationmusic.com](https://downloads.novationmusic.com/novation).

Programmētāja režīmā jūsu Launchpad Mini zaudē piekļuvi sesijas, bungas, taustiņiem un lietotāja režīmiem, un visa virsma (paliktni un pogas) kļūst neapgaismota. Katrs spilventiņš un poga, nospiežot, nosūtīs noteiktu MIDI zinojumu.

Varat apgaismot spilventiņus un pogas, nosūtot to atbilstošos MIDI ziņojumus uz Launchpad Mini. Lai iegūtu papildinformāciju, skatiet Programmētāja uzziņu rokasgrāmatu, kuru var lejupielādēt vietnē: [downloads.novationmusic.com](https://downloads.novationmusic.com/novation).

Lai pārslēgtos starp mantoto, tiešraides un programmētāja režīmu, atveriet iestatījumu izvēlni (īsi nospiediet un turiet Session). Nospiediet Purpursarkanās ainas palaišanas pogu, lai pārietu uz mantoto režīmu, zaļo Scene Launch pogu, lai pārietu uz tiešraides režīmu, vai oranžo Scene Launch pogu, lai pārietu uz programmētāja režīmu.

Launchpad Mini vienmēr tiek ieslēgts tiešraides režīmā.

### **Launchpad Mini Mantotais režīms**

Mantotā režīmā:

- 8 × 8 režģis un pogas atbilst lietotāja režīma izkārtojumam no iepriekšējām Launchpad paaudzēm.
- Drum Rack Layout 8 × 8 režģis nosūta piezīmju numurus 36–99, un jūs varat tos izgaismot, nosūtot tos pašus piezīmju numurus uz Launchpad.

MIDI nots ātrums nosaka krāsu.

- Augšējā pogu rinda nospiež CC 91-98 (no kreisās uz labo pusi), un jūs varat tos apgaismot, nosūtot tos pašus CC ziņojumus uz Launchpad. Alternatīvi, augšējā rinda var būt izgaismota ar piezīmju numuriem 28-35 (no kreisās uz labo pusi). Ātrums vai CC vērtība nosaka krāsu. Jūs varat izgaismot Novation logotipu, izmantojot CC 99 vai Note Number 27.
- Labajā pogu kolonnā tiek nosūtīti piezīmju numuri no 100 līdz 107 (no augšas uz leju), nospiežot, un jūs varat tos izgaismot, nosūtot tos pašus piezīmju numurus uz Launchpad. Ātrums nosaka pogas krāsu. MIDI nots ātrums nosaka krāsu.

# <span id="page-21-0"></span>**Bootloader izvēlne**

Launchpad Minisāknēšanas ielādes izvēlne ļauj mainīt LED spilgtumu, LED atgriezenisko saiti, lielapjoma atmiņas ierīces pieejamību un ierīces ID.

Lai atvērtu sāknēšanas ielādes izvēlni, pievienošanas laikā turiet Capture MIDI Launchpad Mini.

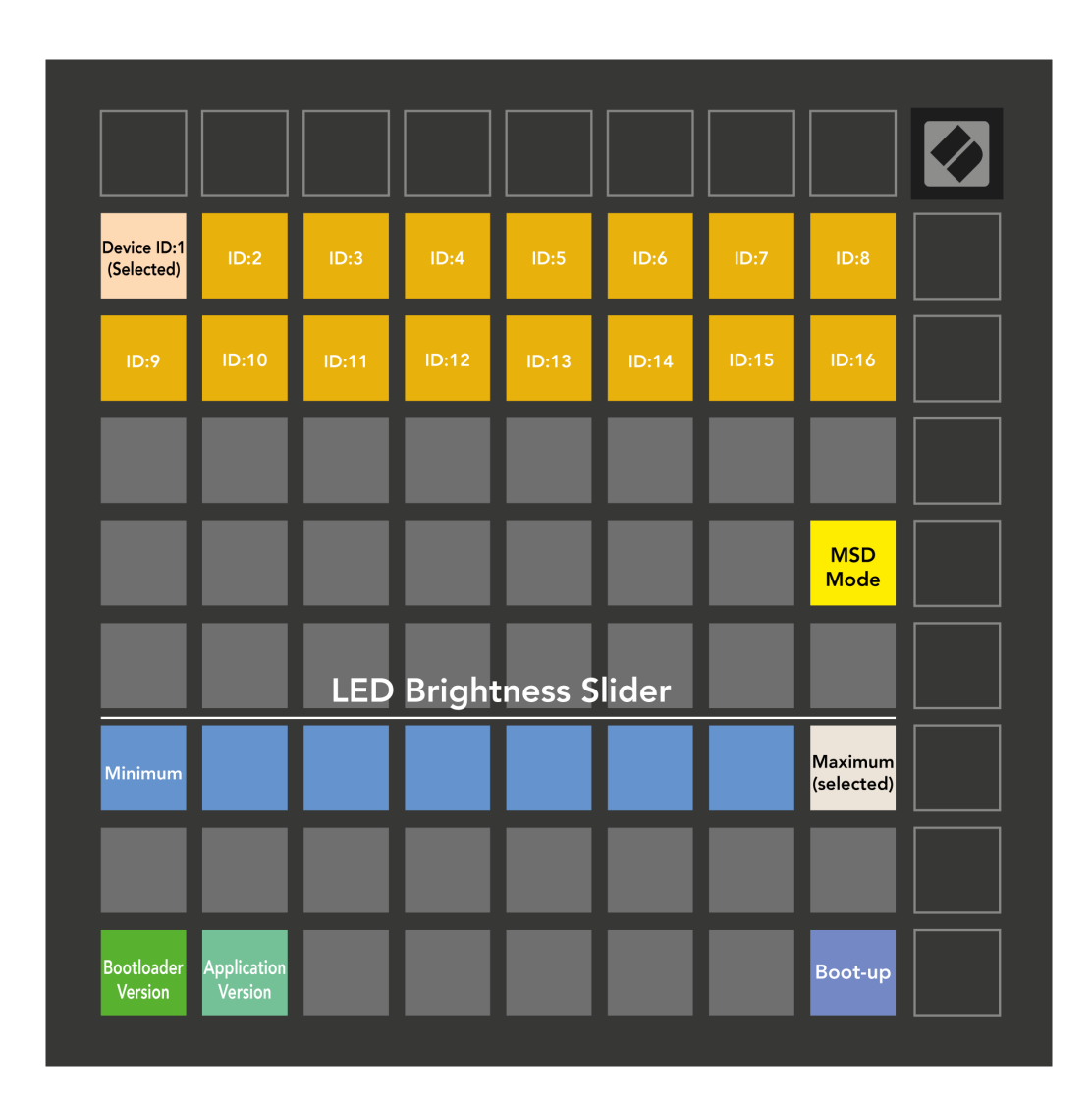

The **LED spilgtuma līmeņa slīdnis** ir 8 līmeņi, no minimālā līdz maksimālajam spilgtumam. Spilgti izgaismots baltais paliktnis norāda, kurš līmenis pašlaik ir izvēlēts.

**Bootloader versija** informēs, kura Bootloader versija ir ieslēgta Launchpad Mini.

**Lietojumprogrammas versija** informēs, kura Lietojumprogrammas versija ir ieslēgta Launchpad Mini. Nospiežot pogu **Boot-up** sāksies poga Launchpad Mini parasti, izejot no sāknēšanas ielādētāja izvēlnes. **MSD režīms** pārslēdz lielapjoma atmiņas ierīces darbību Launchpad Mini ieslēgts vai izslēgts. MSD režīms ir iespējots pēc noklusējuma. Šī iemesla dēļ Launchpad Mini tiek parādīta kā lielapjoma atmiņas ierīce, kad tā ir pievienota datoram. Iekšpusē Launchpad Mini mape ir saite uz mūsu Easy Start rīku, kas palīdzēs jums iestatīt savu Launchpad Mini (skat [Celšanās un skriešana\) \[4\]](#page-3-0). Kad esat izveidojis Launchpad Mini iespējams, vairs nevēlaties, lai tā tiktu rādīta kā lielapjoma atmiņas ierīce. Izmantojiet šo slēdzi, lai pilnībā atspējotu darbību. Kad spilventiņš ir spilgti apgaismots, ir iespējots MSD režīms, un tas ir vāji apgaismots, kad tas ir atspējots.

**Ierīces ID** ļauj izmantot vairākus Launchpad Mini vienības ar Ableton Live uzreiz. Ja katram ir atlasīts cits ID Launchpad Mini, katram no tiem būs savs sesijas gredzens (režģa kontūra), un tādējādi tie varēs neatkarīgi pārvietoties tiešraides sesijā.

# <span id="page-23-0"></span>**Noklusējuma MIDI kartējumi**

Tālāk ir parādīti piezīmju numuri katram noklusējuma pielāgotajam režīmam un programmētāja režīmam. 36. piezīme ir C vidusdaļa.

| 64 | 65 | 66 | 67 | 96 | 97 | 98 | 99 |
|----|----|----|----|----|----|----|----|
| 60 | 61 | 62 | 63 | 92 | 93 | 94 | 95 |
| 56 | 57 | 58 | 59 | 88 | 89 | 90 | 91 |
| 52 | 53 | 54 | 55 | 84 | 85 | 86 | 87 |
| 48 | 49 | 50 | 51 | 80 | 81 | 82 | 83 |
| 44 | 45 | 46 | 47 | 76 | 77 | 78 | 79 |
| 40 | 41 | 42 | 43 | 72 | 73 | 74 | 75 |
| 36 | 37 | 38 | 39 | 68 | 69 | 70 | 71 |

**Bungu režīms (pielāgots)**: 8x8 režģis, īslaicīga piezīme par ziņojumiem (piezīmju numuri zemāk)

| 64 | 65 | 66 | 67 | 96 | 97 | 98 | 99 |
|----|----|----|----|----|----|----|----|
| 60 | 61 | 62 | 63 | 92 | 93 | 94 | 95 |
| 56 | 57 | 58 | 59 | 88 | 89 | 90 | 91 |
| 52 | 53 | 54 | 55 | 84 | 85 | 86 | 87 |
| 48 | 49 | 50 | 51 | 80 | 81 | 82 | 83 |
| 44 | 45 | 46 | 47 | 76 | 77 | 78 | 79 |
| 40 | 41 | 42 | 43 | 72 | 73 | 74 | 75 |
| 36 | 37 | 38 | 39 | 68 | 69 | 70 | 71 |

**Lietotāja režīms (pielāgots)**: 8x8 režģis, īslaicīga piezīme par ziņojumiem (piezīmju numuri zemāk)

|    | 73 | 75 |    | 78 | 80 | 82 |    |
|----|----|----|----|----|----|----|----|
| 72 | 74 | 76 | 77 | 79 | 81 | 83 | 84 |
|    | 61 | 63 |    | 66 | 68 | 70 |    |
| 60 | 62 | 64 | 65 | 67 | 69 | 71 | 72 |
|    | 49 | 51 |    | 54 | 56 | 58 |    |
| 48 | 50 | 52 | 53 | 55 | 57 | 59 | 60 |
|    | 37 | 39 |    | 42 | 44 | 46 |    |
| 36 | 38 | 40 | 41 | 43 | 45 | 47 | 36 |

**Taustiņu režīms (pielāgots)**: 8x8 režģis, īsa piezīme par ziņojumiem (piezīmju numuri zemāk)

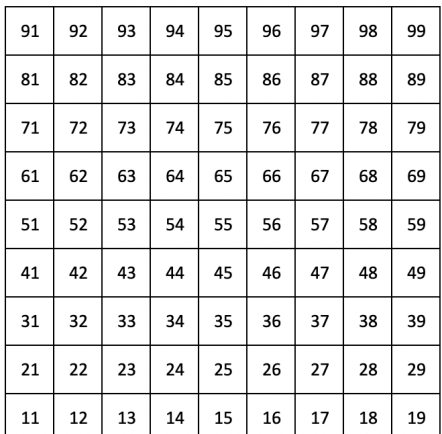

**Programmētāja režīms**: Ietver pogas un spilventiņus (pilns 9 × 9 režģis), logotipa LED var tikt adresēts, Īslaicīga piezīme par ziņojumiem 8 × 8 režģī (piezīmējiet numurus zemāk), CC ziņojumiem, kas nosūtīti no augšējās rindas un labās puses kolonnas

Lai iegūtu sīkāku informāciju par MIDI ieviešanu Launchpad Mini, lūdzu, skatiet programmētāja uzziņu rokasgrāmatu vietnē:

[downloads.novationmusic.com](https://downloads.novationmusic.com/novation)

# <span id="page-24-0"></span>**Novation Paziņojumi**

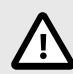

### **ELEKTROSTATISKĀ IZLĀDE (ESD)**

Spēcīga elektrostatiskā izlāde (ESD) var ietekmēt šī izstrādājuma normālu darbību. Ja tā notiek, atiestatiet ierīci, noņemot un atkal pievienojot USB kabeli. Normālai darbībai vajadzētu atgriezties.

# **Preču zīmes**

Novation preču zīme pieder uzņēmumam Focusrite Audio Engineering Ltd. Visi pārējie zīmoli, produkti, uzņēmumu nosaukumi un jebkuri citi reģistrētie nosaukumi vai preču zīmes, kas minēti šajā rokasgrāmatā, pieder to attiecīgajiem īpašniekiem.

### **Atruna**

Novation ir veikusi visus pasākumus, lai nodrošinātu, ka šeit sniegtā informācija ir pareiza un pilnīga. Novation nekādā gadījumā nevar uzņemties nekādu atbildību vai atbildību par jebkādiem zaudējumiem vai bojājumiem iekārtas īpašniekam, jebkurai trešajai pusei vai jebkurai iekārtai, kas var rasties no šīs rokasgrāmatas vai tajā aprakstītā aprīkojuma. Šajā dokumentā sniegtā informācija var tikt mainīta jebkurā laikā bez brīdinājuma. Specifikācijas un izskats var atšķirties no uzskaitītajiem un ilustrētajiem.

# **Autortiesību un juridiskie paziņojumi**

Novation ir Focusrite Audio Engineering Limited reģistrēta preču zīme. Launchpad ir Focusrite Audio Engineering Plc preču zīme. 2022 © Focusrite Audio Engineering Limited.